# IPCPlayer Tool Guide

**Document Version: V1.1.1** 

Release Date: 2015.12

# **Table of the Content**

| Introduction                        | 3 |
|-------------------------------------|---|
| Language Switch                     | 3 |
| 1 Window Introduction               | 3 |
| 2 Play Window                       | 4 |
| 3 Record List                       |   |
| 4 Video Control                     | 5 |
| 5 Menu                              | 6 |
| 5.1 File Convert Tool               | 6 |
| 5.2 Open and play the single record | 6 |
| 6 About                             |   |
|                                     |   |

### Introduction

The IPCPlayer tool is mainly for the SD records playing in the computer. The user can get the records from the SD card in the camera through reading the records in the computer to pull out the SD card from the camera, or downloading the records by FTP. (FTP address: ftp://IP address of the camera/mnt)

## Language Switch

Please right click on the top windows of the tools like the below, and then click the language to select which language you prefer. (Now Chinese, English, and Russia are supported.)

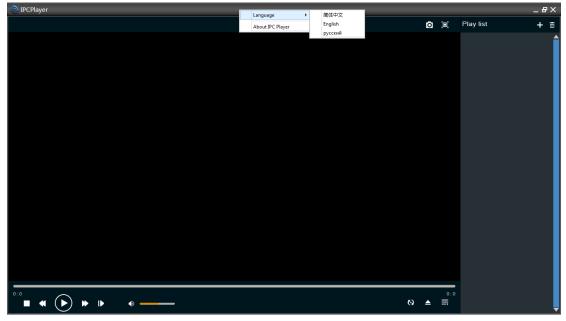

Please double click the software IPCPlayer.exe to install it and run it on your computer.

#### **1** Window Introduction

There are 4 zones in the main window, here is the brief introduction of the each zone. 1\_Play Window Zone: the play zone, the records will be shown in the zone.

2\_Records List Zone: added records list. There are two buttons and

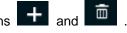

- 3\_Video Control Bar: There are six buttons to control the video play.
- 4\_Menu Zone: There are three menu buttons.

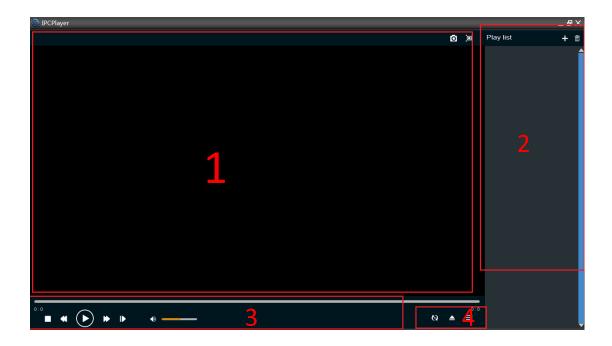

# 2 Play Window

The video will be shown in the window if the records is selected. And there are some status information shown on the top of the window.

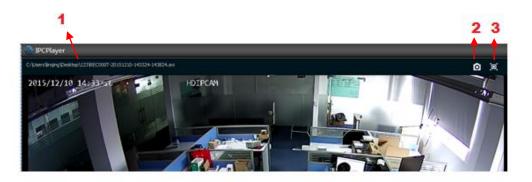

- 1. The current playing records name;
- 2. The snapshot the picture;
- 3. Switch the window to the full screen.

#### 3 Record List

Please click the **b** to add the batch records into the software. Select the folder which has the records.

| Browse For Folder                                                                                                    | × |
|----------------------------------------------------------------------------------------------------|---|
| Select the folder                                                                                                    |   |
|                                                                                                    |   |
| ▶ <mark></mark> Computer                                                                                                    | ^ |
| ▷ 🚾 Network                                                                                                    |   |
| ▲ ]] 123                                                                                                    |   |
| 🌗 New folder                                                                                                    |   |
| Image: Provide the second second s |   |
| 🖟 icbc                                                                                                    |   |
| 퉬 ipc tools                                                                                                    | ~ |
| Folder: 123                                                                                                    |   |
| Make New Folder OK Cancel                                                                                                    |   |

And click the "OK", the records in the folder will be get into the software.

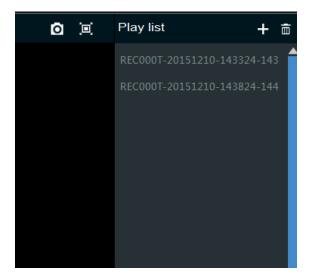

The user can select each record, and double click the record to play.

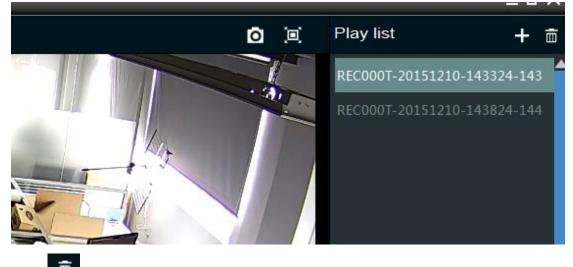

Click to clear the list.

# 4 Video Control

There are some buttons to control the video play.

- 1. Playing progress 2. Stop 3. Slow play 4. Pause or Play 5. Quick Play 6. Frame Play
- 7. Audio control volume

There are the tips when the mouse is on the button.

| 2:22<br><b>•</b> • • • • | •     |
|--------------------------|-------|
|                          |       |
|                          | Muted |

#### 5 Menu

Right click on the one camera in the list, and then select playback.

| ⊗ <b>▲</b> ≡                                 |
|----------------------------------------------|
| : The button to start the file convert tool. |
| : Open the single record file and play.      |
| : Hidden the right records list window.      |
|                                              |

5.1 File Convert Tool

Please click to start the file convert tool.

| Convert     | _      |   |   | _ | × |
|-------------|--------|---|---|---|---|
|             |        |   |   |   |   |
| Current Pro | gress: |   |   |   |   |
|             |        |   |   |   |   |
| Total Progr | ess:   |   |   |   |   |
|             |        |   |   |   |   |
|             |        |   |   |   |   |
|             | C.     | Þ | Þ | × |   |

There are four menus. One is to input each or batch of original records files (\*.avi), the next is to select the destination folder for the converted files (\*.mp4), the next is the start menu, and the last is the STOP the convert.

The above show the converting progress status of the each file converting progress and total files converting progress.

5.2 Open and play the single record

Please click to open and play the single record.

| 🚱 Open                                                                                                    |                                                       |                                                                           | ×            |
|----------------------------------------------------------------------------------------------------|-------------------------------------------------------|---------------------------------------------------------------------------|--------------|
| - ↓ 123 →                                                                                                    |                                                       | ▼ Search 123                                                              | ٩            |
| Organize 👻 New folder                                                                                                    |                                                       | <b></b>                                                                   |              |
| ★ Favorites<br>■ Desktop<br>● Downloads<br>■ Recent Places<br>● iCloud Drive<br>□ Cloud Photos<br>● 微云同步盘<br>■ Libraries<br>● Desktop | New folder         REC000T-2015121<br>0-143324-143824 | REC000T-2015121<br>0-143824-144324                                        |              |
| <ul> <li>Documents</li> <li>Music</li> <li>Pictures</li> <li>Subversion</li> </ul>                                                    |                                                       |                                                                           |              |
| File name:                                                                                                    |                                                       | <ul> <li>✓ Video files (*.avi)</li> <li>Open </li> <li>✓ Cance</li> </ul> | ►<br>el      |
|                                                                                                    |                                                       |                                                                           |              |
|                                                                                                    |                                                       |                                                                           | छ <b>≜</b> इ |

# 6 About

Please right click on the top windows of the tools, and select the "About IPCPlayer"

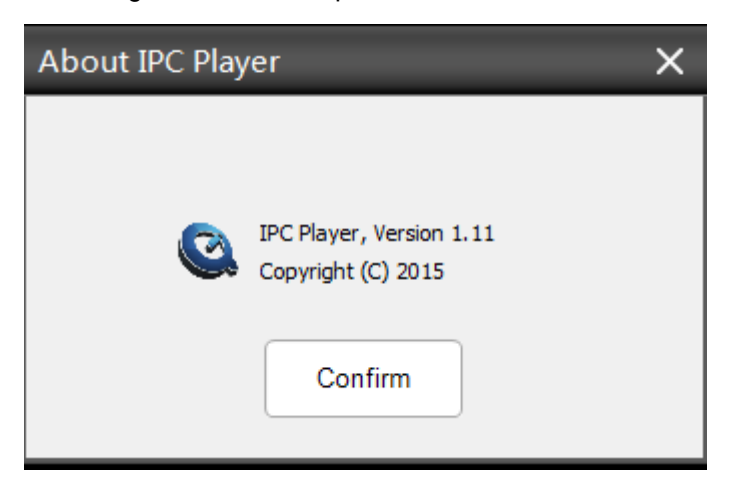